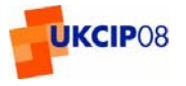

## **Welcome to the Evaluation of the Test Version of the UKCIP08 User Interface**

#### **Introduction**

As promised the UKCIP08 development team would like to seek your further guidance and views towards finalising the design specification of the UKCIP08 User Interface. To this end we have developed a test version of an interface that will allow you to explore various functions and concepts that could be introduced into the final system. We have specifically designed the test version and accompanying evaluation process to allow you to explore the potential functionality of the User Interface and to provide targeted feedback in a manner and in areas where it can most effectively influence the User Interface.

The following describes critical characteristics of the test version of the User Interface and of the evaluation process. This information should be read in advance of viewing the test version and embarking on the evaluation. Your feedback will be considered in the strictest of confidence.

#### **The Evaluation Process**

Receipt of this e-mail signals the start of the evaluation process. It will remain open and users will be able to submit responses to the questionnaire until it closes at midnight on Monday, 10 September 2007. The UKCIP08 User Interface development team will be assessing the expressed views and then prepare a proposed way forward for the final User Interface. This proposal will be brought to the combined UKCIP08 Users' Panel and Steering Group meeting for their consideration on Wednesday, 26 September.

The evaluation process is constructed around an online questionnaire and four walk-through sessions. These sessions have been specifically designed to allow you to explore different aspects of the proposed interface and to provide targeted feedback. The walk-through sessions are designed to guide you through the test version from setting up a request to obtaining an output product. As part of the test User Interface, we have also made available five static elements that reflect proposed functionality that has yet to be fully incorporated but which is under considered as part of the proposed User Interface. For the purpose of this evaluation, the test User Interface and the five static elements are hereafter referred to as the test version of the UKCIP08 User Interface.

The evaluation process has also been designed to allow you to complete the required evaluation in a timely manner with preliminary testing indicating that the entire process could be done in approximately one hour. It should be noted, however, that the walk-through sessions should not be seen as limiting your 'exploration' of the test version.

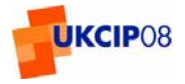

## **What can the test User Interface do?**

The test User Interface and the its accompanying static elements have been developed for testing and should be seen and used only as such. They have been specifically designed to allow users to examine specific functions and features that could be introduced into the final version of the UKCIP08 User Interface. As presented, the test version has a limited number of features, but is a real, functioning system that utilises a number of the technologies we hope to use in the final version. The test system includes:

- A portal talking to a real server sending it requests and interpreting the responses.
- Dynamic construction of user requests.
- Example layers of help and user guidance are visible to the user (please note not all help fields will have text behind them).
- Plots generated by the system that are created on-the-fly by the software we intend to use in the final solution.

The site containing the test version of the User Interface can be accessed [here.](http://kona.badc.rl.ac.uk/ddp/test/intro.html)

## **Logging on**

The evaluation process requires that you logon to gain access to the test User Interface. This is a simple process requiring that you enter on the logon page the users name **tester08** and password **youKsip**. For this evaluation process all those involved in the evaluation process will use the same users name and password.

## **How can I test the system?**

You can test the test version in 3 important ways.

- [Log On](http://kona.badc.rl.ac.uk/portal/v2/Login/Login.php) and explore by clicking around the test version. This should help you build a picture of how the interface presents, and limits various options. Consider whether the manner in which the pages are constructed and how the options and related information are presented and selected make sense to you.
- Use the four [walk-through sessions](http://kona.badc.rl.ac.uk/ddp/test/walk_throughs.html) provided and read through and explore the five static elements. These will help you explore and test key areas related to the test User Interface and the functionality of the static elements and provide us with important feed back on them.
- Complete the [online questionnaire,](http://www.surveymonkey.com/s.aspx?sm=yZ3XmXMIZSpLXlzUR5LhNg_3d_3d) telling us of your views, experiences, thoughts and impression of key aspects as presented by the test version.

Note: All feedback about the test User Interface and its static elements should be provided through the online questionnaire.

#### **Please remember that this is only a test version, using dummy information and, as such, any outputs are meaningless beyond consideration of form and presentation.**

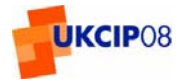

## **Walk-Through Sessions**

Four walk-through sessions have been designed to guide users through the process of making a request and acquiring and manipulation the resulting outputs. As mentioned earlier, these walk-through sessions have also been chosen to direct you to key areas and routes within the test User Interface for which we are specifically seeking feedback. The four chosen walk-through sessions are:

- 1. Producing a pdf plot for a selected location and season of the year based on probabilistic over-land projections for a given 30-year timeslot and emission scenario
- 2. Producing information on sea-level rise for a selected emission scenario and time slice.
- 3. Producing a daily time series through the weather generator
- 4. Your Data Needs

Step-by-step directions for each of the walk-through sessions, including images of the screen associated with each step, are available through the [walk-through sessions](http://kona.badc.rl.ac.uk/ddp/test/walk_throughs.html) and in the attachment with this e-mail.

#### **The Three Static Elements**

Three [static elements](http://kona.badc.rl.ac.uk/ddp/test/static_elements.html) have been included to allow those evaluating the test version to explore and provide feedback on key functionalities that have not yet been integrated into the test User Interface. These elements cover a range of functionalities that are under consideration as part of the proposed User Interface and are believed to be key to an informed evaluation of its functionality. They are labelled static only because they are not integrated within the test interface, but in themselves they have some limited functionality. By completing the four walk though sessions, you will encounter all of static elements listed below:

- 1. [Output plot files](http://kona.badc.rl.ac.uk/ddp/test/outputs.html): Generated from the software that we intend to use for the final system.
- 2. [An interactive map for browsing data](http://kona.badc.rl.ac.uk/ddp/wms/dev/intmap.html): On the Results page we intend to include ways of allowing users to pan, zoom and alter selections whilst looking at the output data. Then plots can be produced from the chosen output.
- 3. [Basic Threshold Detector mock-up:](http://kona.badc.rl.ac.uk/portal/v2/Interface/threshold_detector.php) We intend to provide a post-processor for Weather Generator output that will allow users to define a set of conditions and produce a set of counts for how often those conditions (i.e. that threshold) is met.

## **On-Line Questionnaire**

The [on-line questionnaire](http://www.surveymonkey.com/s.aspx?sm=yZ3XmXMIZSpLXlzUR5LhNg_3d_3d) has been designed to be completed on-line and will be available to do so until midnight Monday, 10 September. It consists of targeted questions that can be responded through by clicking an appropriate response, but also provides an opportunity for evaluators to provide further details related to their selection and additional feedback.

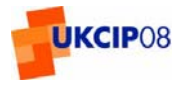

#### **If you can't get the test system to work - let us know**

In some situations the test User Interface or its static elements might not work properly. This might occur when initially playing with or exploring the test version due to the nature of the test system (see limitations of the test system). The walk-through sessions have all been tested and the test version should work properly as you proceed through these sessions. In addition, the test version has been tested to ensure it does work using a number of browsers, operating systems and screen resolutions, but it is still possible that in some situations your version of the test User Interface might not work properly. This may be due to a browser setting or some other quirk that needs addressing (more on this under Additional Information below).

Please let us know if you find that something is not working and we will try and fix it as soon as possible. You can let us know via the [technical feedback](http://kona.badc.rl.ac.uk/ddp/test/problems.html) page.

#### **The importance of your evaluation**

This evaluation represents the last opportunity for users to provide feedback that will be able to influence the UKCIP08 User Interface. Following this evaluation process, the User Requirement for the UKCIP08 User Interface will be frozen (i.e. sign-off of the User Requirement). We therefore strongly recommend you to take the time to test the system and to complete the questionnaire.

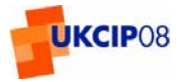

# **Additional Information**

#### **Design Principles of the Test System**

This test User Interface with its static elements aims to provide a straight forward interface that users can quickly learn to interact with. Further details are available on the User Interface Design page.

#### **Limitations of the Test System**

When undertaking your evaluation of this test version you should be aware of a number of limitations that will affect its behaviour and functionality. These limitations are most evident in that static elements have not yet been integrated into the test version. If you explore the test version you will note that much of the functionality is not yet implemented (e.g., only one or two of the available options work). Most of these limitations are a consequence of the time available to construct a version of the interface that would allow for effective testing of key components of the desired functionality. There are also some external dependencies that have not been finalised which are outside the scope of the UKCIP08 User Interface project:

- Input Datasets
	- o There are not yet any real input data so all data files and numbers are made up.
	- o In some cases the actual data structures of the input data have not been fully agreed yet.
- Functionality of the Weather Generator
	- o The test version does not actually include an integrated ported version of the Weather Generator model, but rather simulates the creation of output that would result from a request.

Along with those external limitations there are a number of limitations on the existing version that you should be aware of. We suggest that you consult the unfinished business page to read about the issues and functionality that have not yet been addressed.

## **If something is not working – additional information**

If you find that one of the walk-through sessions or static elements is not functioning as you believed that it should please let us know.

If you are having difficulty completing the Walk Throughs you may wish to call UKCIP on 01865 285717 for advice. This service will be available during office hours only.

Technical issues relating to the User Interface and these should be logged via the [Technical Problems](http://kona.badc.rl.ac.uk/ddp/test/problems.html) page on the site.

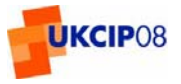

Before contacting us, please ensure that you are testing the system using one of the following web browsers:

- Internet Explorer 6
- Internet Explorer 7
- Mozilla Firefox

This test version may render the content in strange ways if the screen resolution is less than 1280 x 768 pixels. This may be fixed by adjusting the resolution of your screen to levels at or above this lower limit.

You should also check that:

- Pop-ups are enabled from the site "kona.badc.rl.ac.uk". If not, then certain pages will not appear when you click on some buttons and links within the test version.
- Javascript is enabled on your browser.